# CMD-CD5

## SERVICE MANUAL

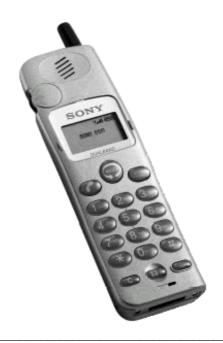

AEP-Model **UK-Model** 

#### **SPECIFICATIONS**

Signalling format **Dual-Band** 

Frequency range E-GSM 900 MHz.Transmit: 880 ~ 915 MHz

Receive: 925 ~ 960 MHz

DCS 1800 MHz , Transmit: 1710 ~ 1785 MHz

Receive: 1805 ~ 1880 MHz

Class 4 (2W) GSM power class

DCS power class Class 1 (1W)

Pluggable mini SIM card SIM chip

High resolution full graphics display Display

Resolution: 97 x 33 pixels 1 header line for icons 3 lines x 16 large characters

200 kHz Channel spacing Number of channels E-GSM: 174

Frequency stability Transmit frequency drift (synchronized)

> $< \pm 0.1 \, \text{p.p.m}$ GSM: 2W

RF output power DCS: 1W

Battery life Standby: 50h -180h standard battery

70h -250h extended battery

Talk time : 2h30 - 6h standard battery

3h30 - 8h20 extended battery

PORTABLE DIGITAL CELLULAR TELEPHONE WITH ACCESSORIES

SONY

Power requirements
Operating temperature
Accessories operating temperature
Battery pack charging temperature

3.8 V (nominal)
-10°C to +55°C

± 0°C to +45°C
± 0°C to +40°C

 Dimensions
 139 mm x 45.5 mm x 26.5 mm³

 Weight
 139 g

 Volume
 120 cm³

Supplied accessories Power adapter : QN-2AC1 (AEP)

QN-2AC2 (UK)

QN-2AC3 (Australia)

Optional accessories

Battery (std.)

QN-CD5BPS

QN-CD5BPE

QN-CD5BPE

Cigar Lighter Charger QN-2CC
Travel Charger QN-2TC
Handsfree kit QN-CD5HFK
EasyCom(SoftModem)QN-2EC
PC-Card QN-2PCM
Headset QN-2HS
Desktop Charger QN-CD5DTC

Design and specifications are subject to change without prior notice.

This appliance conforms with EEC Directive 87/308/EEC regarding interference suppression.

#### **NOTE**

This device contains electrostatic sensitive components. Damage can occur to these components if the appropriate handling is not adhered to.

#### **Handling precautions:**

A working area where Digital Cellular Telephones may be safely handled without undue risk of damage from electrostatic discharge, must be available.

#### The area must be equipped as follows:

- $\triangleright$  All working surfaces must have a dissipative bench mat, safe for use with live equipment, connected via 1.2M $\Omega$  resistor to a common ground point.
- ightharpoonup A quick release skin contact device with a flexible cord, which has a built in safety resistor of between 5.2M $\Omega$  and 1.2M $\Omega$  shall be used. The flexible cord must be attached to a dissipative earth point.
- All containers and storage must be of the conductive type.

#### **Batteries:**

This device contains an internal battery in addition to the external battery packs. These batteries are recyclable and should be disposed of in accordance with national legislation. They must not be incinerated, or disposed of as ordinary rubbish.

## **TABLE OF CONTENTS**

| SECTION 1 Specifications                                                                                                    | (see Cover sheet)                   |
|----------------------------------------------------------------------------------------------------|-------------------------------------|
| SECTION 2  General Descriptions  2.1 Multi Band  2.2 Real Time Clock  2.3 Vibra Alert Functionality  2.4 Battery Safety  2.5 Battery Capacity  2.6 Accessory Interface  2.7 RF Antenna connector / antenna switch.  2.8 Languages | 05<br>05<br>05<br>06<br>06-07<br>08 |
| SECTION 3  Available Accessories  3.1 Hands free kit QN-CD5 HFK                                                                                                    | 09<br>09<br>10<br>10                |
| SECTION 4 Operating Instructions 4.1 Basic Features 4.2 Icon Glossary 4.3 Menu Overview                                                                                                    | 12                                  |
| SECTION 5 5.1 Disassembly                                                                                                    |                                     |

| SECTION 6                            |       |
|--------------------------------------|-------|
| Programming Instructions             |       |
| 6.1 Requirement                      | 17    |
| 6.2 Hardware set-up                  | 17    |
| 6.3 Software set-up                  | 17-18 |
| 6.4 Display contrast adjustment      | 19    |
|                                      |       |
| SECTION 7                            |       |
| 7.1 Block Diagram – Radio Frequency  |       |
| 7.2 Block Diagram – Baseband         | 21    |
| SECTION 8                            |       |
| Exploded View                        | 22    |
| SECTION 9                            |       |
| 9.1 Spare Parts and Accessories List | 23    |

## SECTION 2 GENERAL DESCRIPTIONS

#### 2.1 Multi-band:

#### CMD-CD5 support E-GSM 900 and DCS 1800 multi-band functionality.

Because the usage of multi-band depends on network capabilities, the phone is able to operate as a single band mobile in GSM 900 as well as in DCS 1800; In addition, it supports the extra functionality required for multi-band mobile stations: Inter-band/"seamless" hand-over, channel assignment, cell selection and re-selection, all between both bands within a **P**ublic **L**and **M**obile **N**etwork.

The manual and automatic PLMN selection in both bands is given.

The user does not need any special action to use the multi-band functionality of the phone. Users are able to manually roam between PLMN's operating in GSM 900 and DCS 1800 bands.

The CMD-CD5 is a phase II, GSM 900 class 4, DCS 1800 class 1 mobile phone. The nominal maximum output power for GSM 900 is 2W, for DCS 1800 1W.

### 2.2 Real Time Clock (RTC):

#### The real time clock is integrated into the phone.

When the mobile is switched on the RTC is powered via the CPU.

When the phone is powered down, the RTC is powered from the main battery via it's own low quiescent current regulator.

When the main battery is low or removed, a back-up battery keeps the clock alive.

After the main battery has reached a voltage level of 3.5V the RTC keeps the time for 10 days.

After the main battery is removed the RTC keeps the time for 10 min.

## 2.3 Vibra Functionality

The vibrator is a 1.3V device with a vibrating frequency fixed at 120Hz (±20%).

A general port pin of the CPU controls the switch mode of the vibration motor. It is powered direct from the battery by an interface control unit. If the mobile is in the phase of switching on or off the vibrator is off at all times.

## 2.4 Battery Safety

The battery pack contains a safety circuitry. The charging circuitry and the safety circuitry together guarantee a double fail-safe battery pack. This means that each component can be either short or open and still all the safety requirements will not be violated.

The safety concept protects against:

Over voltage: The charging is stopped when Battery Voltage (Vbat) reaches (4.24V- 4.3V). The charging resumes when Vbat falls below (4.11V - 4.23V).

<u>Under voltage:</u> When the cell voltage drops below (1.3V - 1.7V) the cell is disconnected for discharging. Charging is still possible.

## 2.5 Battery Capacity:

Standard Battery 1000mAh typical Li-ion QN-CD5BPS Extended Battery 1450mAh typical Li-ion QN-CD5BPE

The phone can be charged even during making phone calls.

However, the shortest charging time will be reached when the phone is switched off.

As the charging circuit is integrated in the battery pack, the phone cannot be powered up by the charger without the battery pack being attached.

## 2.6 Accessory interface

The table explains what kind of pins the phone supplies to the different accessories.

| Pins            | GND       | Charge    | ACC_<br>power | Audio<br>IN | Audio<br>Out | ACC<br>ID | ACC<br>Detect | TX<br>(OUT) | RX<br>(IN) | AGND     |
|-----------------|-----------|-----------|---------------|-------------|--------------|-----------|---------------|-------------|------------|----------|
|                 | 18        | 1/2       | 3             | 14          | 13           | 11        | 6             | 9           | 10         | 12       |
| Charger         | $\sqrt{}$ | $\sqrt{}$ |               |             |              |           |               |             |            |          |
| CLC             | √         | √         |               |             |              |           |               |             |            |          |
| Desktop charger | √         | √         |               |             |              |           |               |             |            |          |
| Head set        | √         |           | √             | √           | √            | √         | √             |             |            | <b>V</b> |
| HFK             | $\sqrt{}$ |           | <b>√</b>      | $\sqrt{}$   | $\sqrt{}$    | $\sqrt{}$ | $\sqrt{}$     |             |            | <b>V</b> |
| PCMCIA          | √         |           | √             |             |              | √         | <b>V</b>      | √           | √          |          |
| EasyCom         | √         |           | √             |             |              | √         | √             | √           | √          |          |

#### **Connector layout**

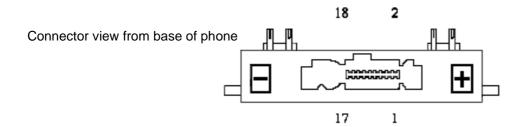

#### The connector comprises the following pins:

#### **Detection:**

The detection of accessory is done by the charge pin and the detect pin.

Any accessory with an active charge will wake up the phone.

The insertion and removal of the charger (Cigar Lighter Charger, Desktop-Charger, AC-Charger) is detected via polling. To reduce the power consumption the polling can take up to 5 sec.

The insertion and removal of other accessory is detected via an Interrupt. This detection is only possible when the phone is powered up.

#### ID:

The ID pin indicates what kind of accessory is connected.

#### ACC power:

ACC-power has different functionality with different accessories. ACC-power supplies power to the headset (min.2.7V and min. 10 mA) or will be used as a signaling pin for the Hands Free Kit.

In the car-kit environment the ext. Vbat indicates that a phone call is accepted/in progress. This information is used by the car-kit to power up the audio section of the car-kit, mute the car stereo and keep the car-kit powered up even when the ignition is switched off.

Due to the fact that the ID of the accessory is detected first, the ACC power is not current limited (protected).

#### RX and TX:

This is the communication interface to the PCMCIA card "QN-2PCM" or the PC-link cable "QN-2EC".

#### **Audio In and Audio Out**

These pins build the audio interface to the Head-Set and the Hands Free Kit.

#### Audio IN:

To limit the noise which is coupled on the Mic-line, the Mic amplifier in the Hands Free Kit "QN-CD5HFK" and Head-set "QN-2HS" have an output 280 mVrms into  $10 \text{k}\Omega$ .

#### Audio OUT:

The single ended output delivers 265mV into a  $32\Omega$  load.

## 2.7 RF Antenna connector / antenna switch

To connect an external antenna for accessory use, the CMD-CD5 contains a stable RF connector with an integrated mechanical switch. This connector is placed on the PWB. The integrated mechanical switch switches between the helix antenna and the external RF antenna connection. The switching criterium is mechanical pressure from the RF accessory connector.

## 2.8 Languages

The CMD-CD5 supports the following languages:

| Bulgarian                    | French                        | Portugese                     |
|------------------------------|-------------------------------|-------------------------------|
| <ul> <li>Croatian</li> </ul> | German                        | Romanian                      |
| <ul> <li>Czech</li> </ul>    | Greek                         | Russian                       |
| <ul> <li>Danish</li> </ul>   | Hungarian                     | <ul> <li>Slovakian</li> </ul> |
| Dutch                        | Italian                       | Spanish                       |
| <ul> <li>English</li> </ul>  | <ul> <li>Norwegian</li> </ul> | Swedish                       |
| Finnish                      | Polish                        | Turkish                       |

## SECTION 3 ACCESSORIES

#### 3.1 Hands Free Kit

The Hands Free Car Kit QN-CD5HFK is designed to offer superior speech quality and Full Duplex speech transmission. In Full Duplex operation both parties can speak simultaneously. The Car Kit has a RF connector for the use of an external antenna to offer a high quality radio link to the base station. It is a one box design for quick and easy installation.

**Specifications:** 

Input voltage DC 12V-24V, negative ground

Rated output voltage 5.0V Rated output current 500mA

## 3.2 Cigar Lighter Charger

The QN-2CC Cigar Lighter Charger is only for use in vehicles equipped with a 12-24 volt negative ground electrical system. This Charger is intended for charging purposes only and not for making/receiving phone calls in the car.

#### **Charging Time:**

Full charging can take up to ~3 hours, but will be longer if the CMD-CD5 is switched on or if the temperature is outside the 0°C - 45°C operating range.

#### **Specifications:**

Input voltage DC 12-24V, negative ground

Rated output voltage 5.0V Rated output current 500mA

## 3.3 Travel Charger

The Travel Charger QN-2TC is a small and lightweight device. It has a full Input Voltage Range from 100-260Volts. Using a standard cable makes the connection to the mains socket.

#### Specifications:

Input voltage 100 to 260 V

Rated output voltage 5.0V Rated output current 500mA

## 3.4 EasyCom (Soft Modem)

The EasyCom QN-2EC Data Cable connects the phone to a PC via a RS 232 cable. It supports SMS and Phonebook function as well as Full Data/Fax Capability 9.6 Kbps.

This configuration is available for Windows 95/98.

#### 3.5 PCMCIA Card

The functionality of the PC Card QN-2PCM is the same as the Data Cable QN-2EC.

#### 3.6 Headset

The Headset QN-2 HS supports full Handsfree Operation, Auto Answering to incoming calls, as well as with microphone muting function.

## 3.7 Desk Top Charger

The desktop charger QN-CD5 DTC can charge either the Standard or Extended battery with the phone attached. The Desk Top Charger gets its power supply via the Power adapter or the Travel Charger QN-2TC.

#### **Specifications:**

Input voltage DC 5V Rated output voltage 5.0V Rated output current 500mA

## 3.8 Extended Battery

#### **Specifications:**

Lithium Ion Battery QN-CD5 BPE
Maximum output voltage DC 4.2V
Nominal output voltage DC 3.8V
Capacity 1450mAh

## **Icon Glossary**

Your phone lets you see at a glance if you have missed calls, have messages waiting, and the status of options you have selected (like if you have diverted your phone or turned the ringer off). Sony has developed the following icons to provide you with a quick overview of your mobile activity:

| ICON           | Explanation                                        |
|----------------|----------------------------------------------------|
| О-п            | Keypad locked                                      |
| 220            | SMS Message (flashing = message storage full )     |
| 90             | Voice mail Notification                            |
| (7772)         | Battery strength (flashing = battery level low)    |
| Yull           | Network strength                                   |
| ×              | Network not available (no calls possible)          |
| 6              | Active call                                        |
| <b>~</b><br>*  | Incoming call                                      |
| •              | Option activated                                   |
| >              | Option deactivated                                 |
| ů.             | Missed calls                                       |
| <b>!</b>       | Divert option activated                            |
| <b>{{□}</b> }} | Vibra Alert activated                              |
| <b>₹₽</b>      | Vibra Alert + Ringer activated                     |
| <b>₩</b>       | Vibra Alert + Single Beep activated                |
| X              | Ringer switched to volume 0                        |
| 14.6           | Ringer and all tones switched to Silent Mode (off) |
| $\Phi$         | Ringer switched to Single Beep                     |
| 4-1            | Ringer Volumes choices                             |
| Ĉ.             | Speaker Volume                                     |
| <b>\$</b>      | Microphone Mute                                    |

#### **Menu Overview**

Rotate the Jog Dial or press the Menu key from standby mode to access the main menu:

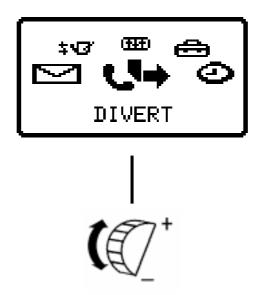

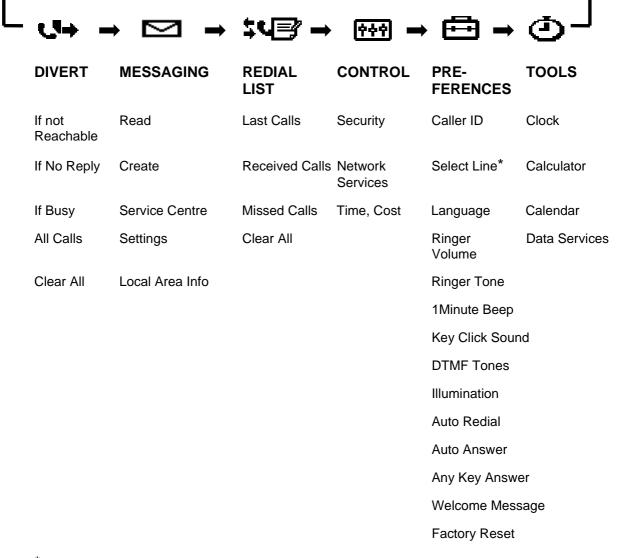

<sup>\*</sup> Network-dependant

## SECTION 5 DISASSEMBLY

#### **IMPORTANT NOTE:**

The IMEI Sticker mounted on the main board (visible from the battery compartment) should not be removed at all. The IMEI number is the electronic identification of the hardware, and it is stored electronically.

There should be no discrepancy between the number on the sticker and the number within the set logic allowed.

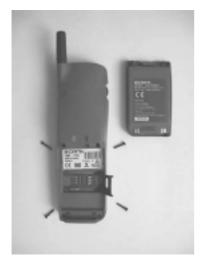

Remove the battery and the 4 screws in the battery compartment. Note: The SIM card holder is located in this area.

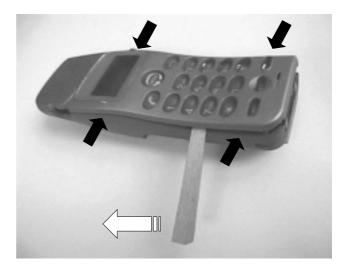

Insert the hook release jig (p/n 3-043-180-01) in the gap between upper and lower case. Then gently slide the jig in the direction of the white arrow. This is to release the claws between the upper and lower case (as indicated by the black arrows).

Important: Do not insert the hook release jig too deep into the gap, that might result in damaging the main board while sliding the jig.

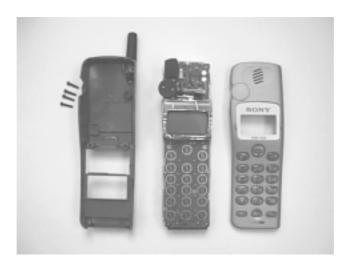

The upper and lower case can be separated, the main board is now removed.

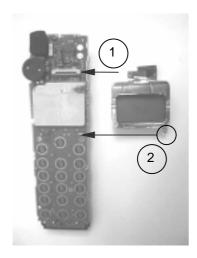

The LCD unit can be lifted out in the way as follows:

- 1. disconnect the flex cable
- 2. unsolder the cushion
- 3. release the LCD assembly clips from the main board.

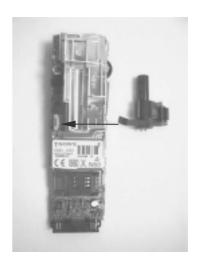

The Vibra Alert unit consisting of the Vibra motor, Capacitor and the flex cable, is attached to the shield case. It is removed by disconnecting from the 9pin connector.

#### IMPORTANT: Do not detach the shield case from the main board

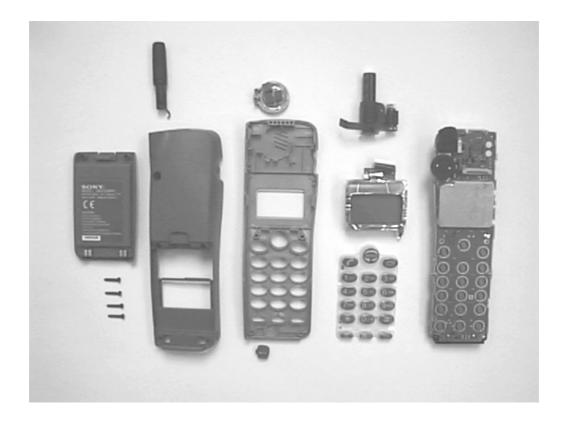

Parts on the main board specified in the parts list can now be reached.

### Re-assembly procedure:

To re-assemble the unit, apply the reverse order of the above mention disassembly procedure.

#### **5.2 Interface to GSM-Tester**

CMD-CD5 Level 1 Testing with GSM Tester

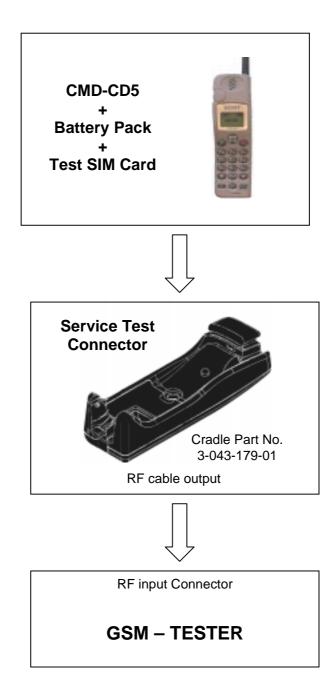

#### Level Test Procedure with GSM TESTER recommendation:

- Simulate GSM call processing to check the functionality of transmit and receive audio of loudspeaker and microphone.
- Basic GSM transmission & reception parameter testing to ensure handset's performance compile with standard GSM specification.

## Section 6 PROGRAMMING INSTRUCTIONS

### 6.1 Requirement

- PC (486 type or higher) with Microsoft "Windows" Operating System
- One COM-port free for usage
- The Data Transfer Jig (p/n 1-792-172-11)

#### PREPARATION FOR SOFTWARE UPDATE

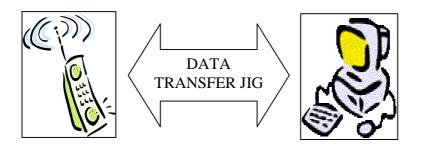

### 6.2 Hardware set-up

- Copy all the files to the PC (define own directory).
- Connect the Data Transfer Jig to the PC COM-port (COM 1 or COM 2) and the CMD-CD5 external connector.
- Attach battery pack to CMD-CD5; the CMD-CD5 is powered up from the battery pack.
- The initial settings of the flash.exe program may not correspond with the normally correct settings. It is highly advisable to check the settings first (see 3.Software set-up).

## 6.3 Software set-up

\* Loading new software into the flash

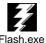

- Start the program flash.exe by double-clicking on its icon in the Windows Explorer.
- Select "File"/"Settings..." and check if the settings for the "Com Port", the "Baud Rate" and the "Erase Mode" are correct. Normally the "Load Options" do not have to be changed. The default values are:

Com Port: COM 1

Baud Rate: 115200

Load Options: Both

Erase Mode: Program Area, Smart Erase

(! Disable melody area for normal software update)

(! Disable NVM data area for normal software update)

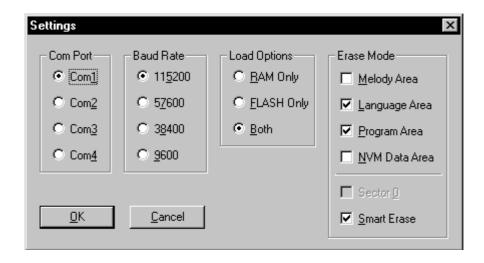

After changing the settings, select "OK" to store the new values in the file "flash.ini" in the windows directory.

- Click on "File"/"Open..." and select an SRE file for downloading.
  - The CMD-CD5 software is located in the CD5.SRE file.
  - Any other SRE file is either only needed for the program itself, or can be a melody file (see below)

There are 3 kinds of SRE files:- "CD5.sre" for actual software download

- "melody.sre" for melody software download
- "fuflash.sre" is an application software (do not use / modify)
- Click on the "LOAD" button of the program.
- Switch on the CMD-CD5.
- Now the program runs automatically.

#### **NOTE**

 CMD-CD5 Flash Loader can allow for erasing the entire personal phone book entries and all adjustment settings, by selecting "NVM DATA AREA" only.
 A warning message is displayed if this item is selected.

Once the entire phone book entries are erased, there is no possibility to recover the data.

 CMD-CD5 Flash Loader can allow for loading different ringer melodies by selecting "MELODY AREA" only, then load the new file CD5melody.sre.

It is important to change the erase mode settings back to "PROGRAM AREA" and "LANGUAGE AREA", in preparation for software update.

### 6.4 Display contrast adjustment

- 1. The hardware set-up for this adjustment is the same as for the software update.
- 2. Once the hardware connection is made, the CMD-CD5 must be powered on with the battery pack.
- 3. The display contrast adjustment software is DOS-based, the program name is LCDCONT.EXE.
- 4. When activating this program (either from within Windows or from the DOS prompt), by default COM port 1 is selected as the interface between PC and the external connector of the CMD-CD5.

For other COM port selection, go to DOS prompt and enter the following parameter: LCDCONT.EXE –p<port>. (where <port> is the number of the COM port you want to activate)
For example: to select COM port 2, the correct command to activate the program is: LCDCONT.EXE –p2.

5. When the program is correctly set and activated, the following sequence will appear on the PC:

Waiting for mobile (this message will appear for a few seconds only)

LCD contrast: **X** (**X** is a numeric value between 0 and 15)

- 6. The LCD contrast is adjustable by keying the ( $\uparrow$ ) and ( $\downarrow$ ) arrows while observing the CMD-CD5 display.
- 7. Once the best contrast setting is adjusted, just exit from the program and leave the DOS prompt. The adjusted value will be automatically written into the CMD-CD5 memory.

## SECTION 7 DIAGRAMS

## 7.1 Radio Frequency (RF) Block Diagram

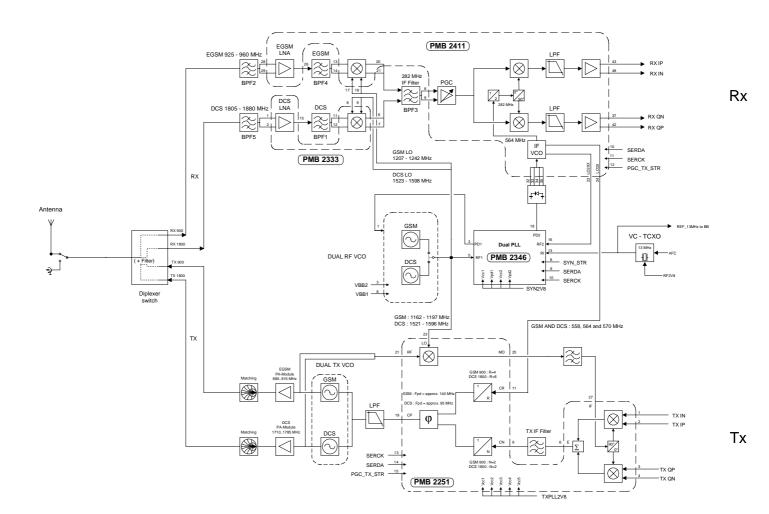

The GMSK modulated 900 MHz / 1800 MHz signal received by the antenna is downconverted into the baseband via an intermediate frequency of 282 MHz. In the transmit direction the digitally GMSK-modulated baseband signal is modulated to the transmit frequency in the 900 MHz / 1800 MHz bands by means of a modulation loop and the dual power VCO.

The radio part mainly consists of the RF Synthesizer, Receiver (RX), Transmitter (TX), power amplifiers, diplexer/switch, antenna connector with integrated switch and antenna.

## 7.2 Baseband Block Diagram

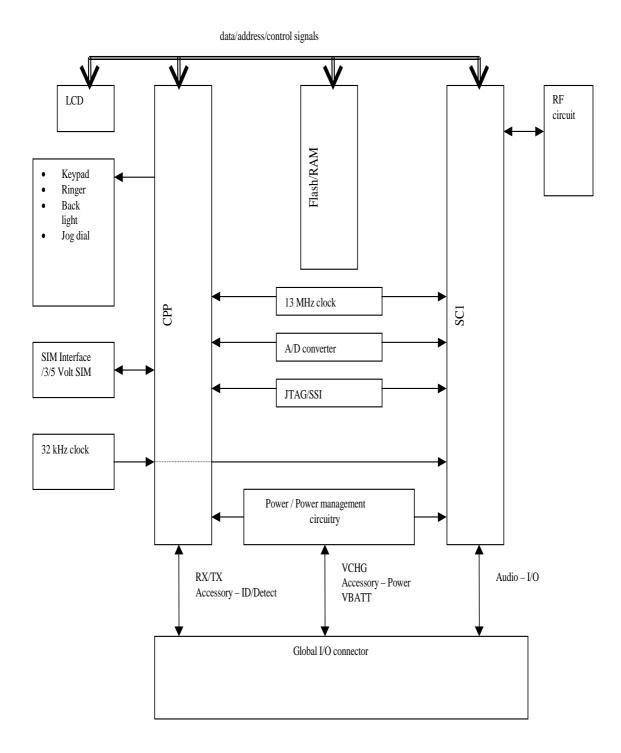

## **SECTION 8 EXPLODED VIEW**

#### Note:

- The parts with no reference in the exploded view are not supplied.
- The construction parts of an assembled part are indicated with a collation number in the remark column.

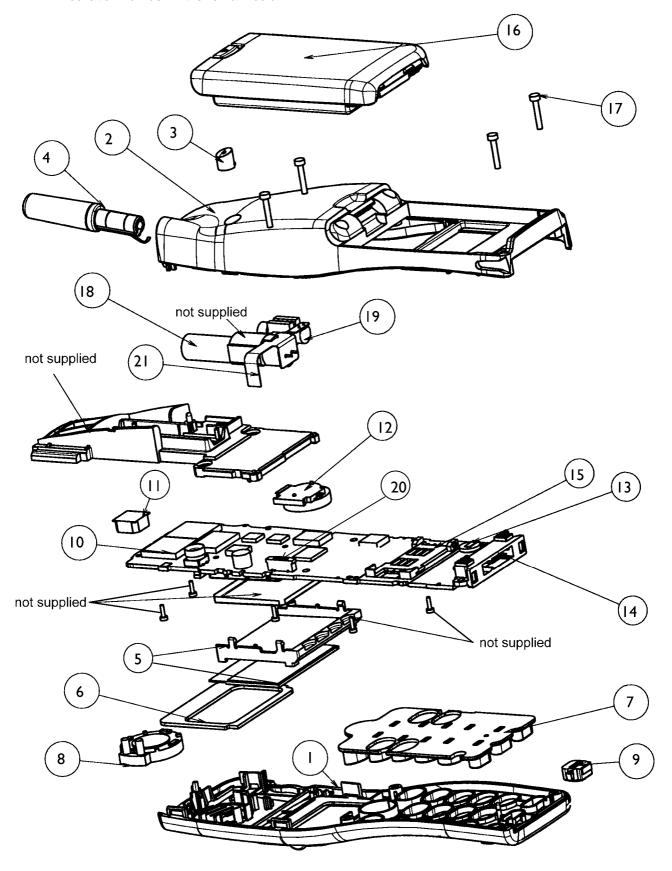

## SECTION 9 SPARE PARTS AND ACCESSORIES LIST

| Ref.  | No.         | Part Number                  | Description                             | Remark                          |
|-------|-------------|------------------------------|-----------------------------------------|---------------------------------|
|       | 1           | X 3377 737 1                 | Cabinet, Upper Assy                     | Metallic Black                  |
|       |             | X 3377 738 1<br>X 3377 739 1 | Cabinet, Upper Assy Cabinet, Upper Assy | Metallic Blue<br>Classic Silver |
|       |             | X 3378 177 1                 | Cabinet, Upper Assy                     | Pearl White                     |
| •     | 2           | 3 038 175 01                 | Cabinet Lower                           | r can write                     |
|       | _<br>3      | 3 038 176 01                 | Cap, RF                                 |                                 |
|       | 4           | 1 754 089 11                 | Antenna                                 |                                 |
|       | 5           | A 3647 481 A                 | LCD, Assy                               | (6)                             |
|       | 6           | 3 031 803 03                 | Cushion, LCD                            |                                 |
| •     | 7           | 3 038 181 01                 | Rubber Key                              | Light version                   |
|       | 0           | 3 038 181 11                 | Rubber Key                              | Dark version                    |
|       | 8<br>9      | 1 529 191 12                 | Loud Speaker                            |                                 |
|       | 9<br>10     | 1 542 407 11<br>1 759 436 21 | Microphone<br>Ringer                    |                                 |
|       | 11          | 3 031 801 01                 | Cushion, Ringer                         |                                 |
|       | 12          | 1 418 057 22                 | Jog Encoder                             |                                 |
|       | 13          | 1 756 040 11                 | Battery, Manganese Lithium              | Back up battery                 |
| 1     | 14          | 1 793 633 11                 | Connector (External)                    | ,                               |
| 1     | 15          | 1 793 605 21                 | Sim Connector                           |                                 |
|       | 16          | A 3647 660 A                 | Battery Pack Assy                       |                                 |
|       | 17          | 3 041 807 01                 | Screw 2.0x10                            |                                 |
|       | 18          | 1 127 709 41                 | Capacitor, Elect 4400MF                 | 99.00% 6.3V                     |
|       | 19          | 1 763 207 11                 | Motor, Oscillation FFC/FPC Connector    | Vibra Alert                     |
|       | 20<br>21    | 1 793 615 11<br>1 675 575 11 | PWB, Flexible                           | 9P                              |
| _     | - •         | 1 010 010 11                 |                                         |                                 |
| Instr | ruction Man |                              | Oamana / Italian                        |                                 |
|       |             | 3 867 714 11                 | German / Italian                        |                                 |
|       |             | 3 867 714 21<br>3 867 714 31 | English<br>French / Dutch               |                                 |
|       |             | 3 867 714 41                 | Swedish / Norwegian                     |                                 |
|       |             | 3 867 714 51                 | Danish / Finnish                        |                                 |
|       |             | 3 867 714 61                 | Spanish / Turkish                       |                                 |
|       |             | 3 867 714 71                 | Greek / Portuguese                      |                                 |
|       |             | 3 867 714 81                 | French (Customised version)             |                                 |
|       |             | 3 868 364 21                 | Hungarian / Romanian                    |                                 |
|       |             | 3 868 364 11                 | Czech / Polish                          |                                 |
| AC F  | Power Supp  | olv                          |                                         |                                 |
|       | (- )-       | 1 418 678 11                 | QN-2AC1                                 | Euro                            |
|       |             | 1 418 679 21                 | QN-2AC2                                 | UK                              |
|       |             | 1 418 684 11                 | QN-2AC3                                 | Australia                       |
| Jigs  | i           |                              |                                         |                                 |
| 3-    |             | 3 043 179 01                 | Cradle                                  | Service-Test Connector          |
|       |             | 1 792 172 11                 | Data Transfer Jig                       | Software Update                 |
|       |             | 3 043 180 01                 | Hook Release Jig                        | Housing Opening                 |
|       |             | 9 870 400 11                 | Service Manual                          | AEP / UK Model                  |